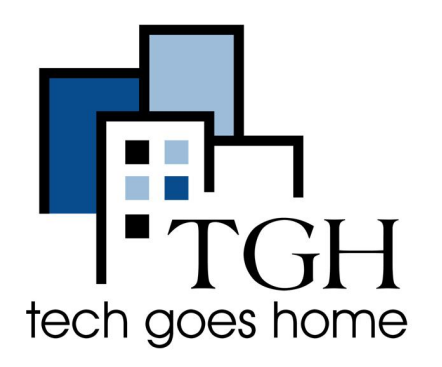

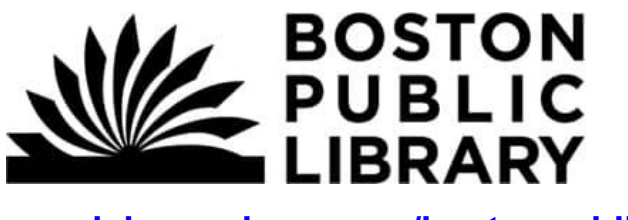

**[my.nicheacademy.com/bostonpublic](https://my.nicheacademy.com/bostonpublic)**

# **La "Niche Academy" de la Bibliothèque Publique de Boston**

**La "Niche Academy" de la Bibliothèque Publique de Boston propose des courts tutoriels sur l'utilisation des sites internet et autres ressources de la bibliothèque. Voici les instructions pour trouver et accéder aux tutoriels sur le site internet my.nicheacademy.com/bostonpublic .**

## **Instructions:**

1) Ouvrez votre navigateur internet (i.e. Chrome, Internet Explorer, Safari, etc.) et allez sur le site internet de la Niche Academy:

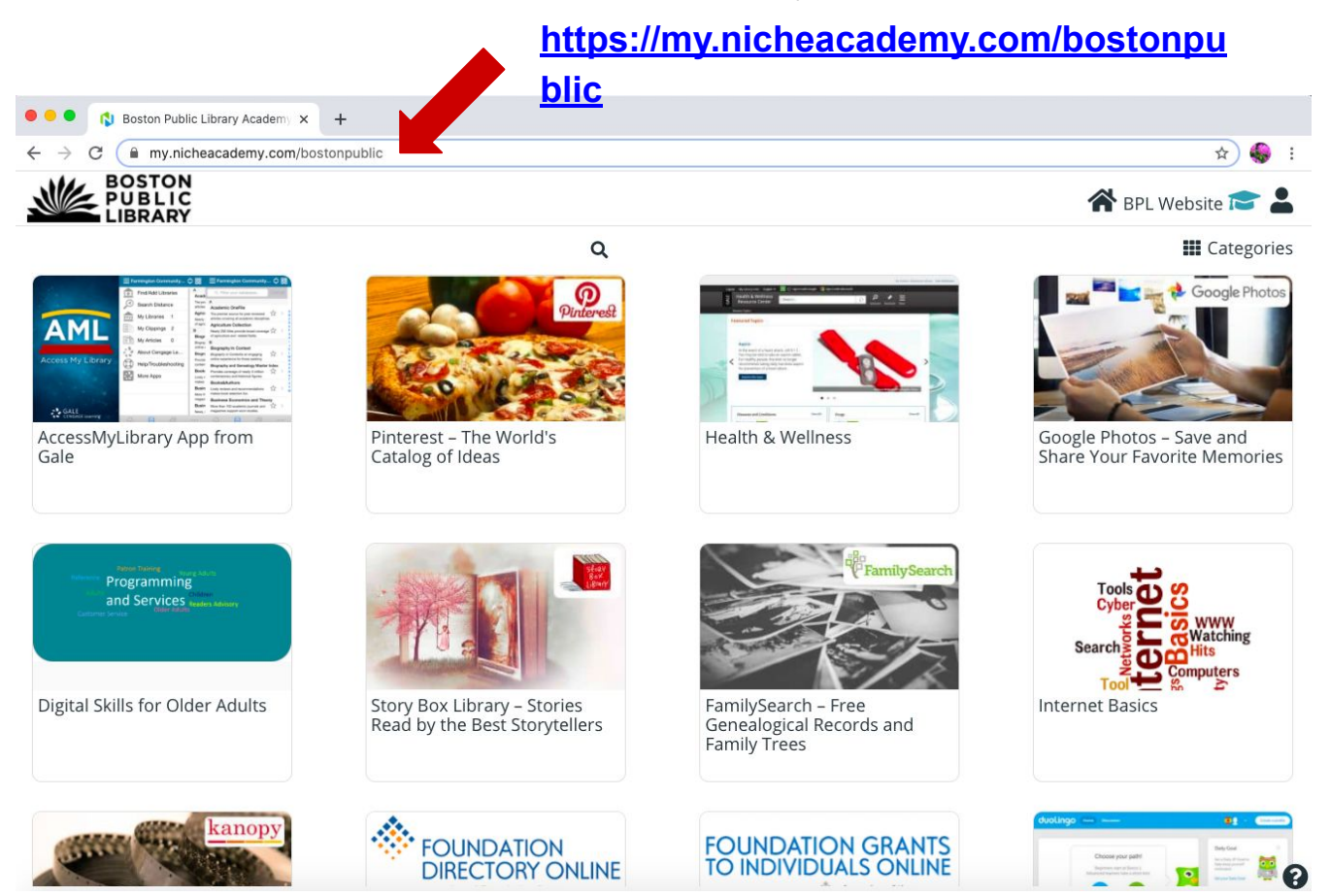

2) Sur le site internet, vous pouvez rechercher des tutoriels en faisant défiler la page d'accueil. Utilisez le trackpad de votre ordinateur ou la barre latérale pour faire défiler les pages.

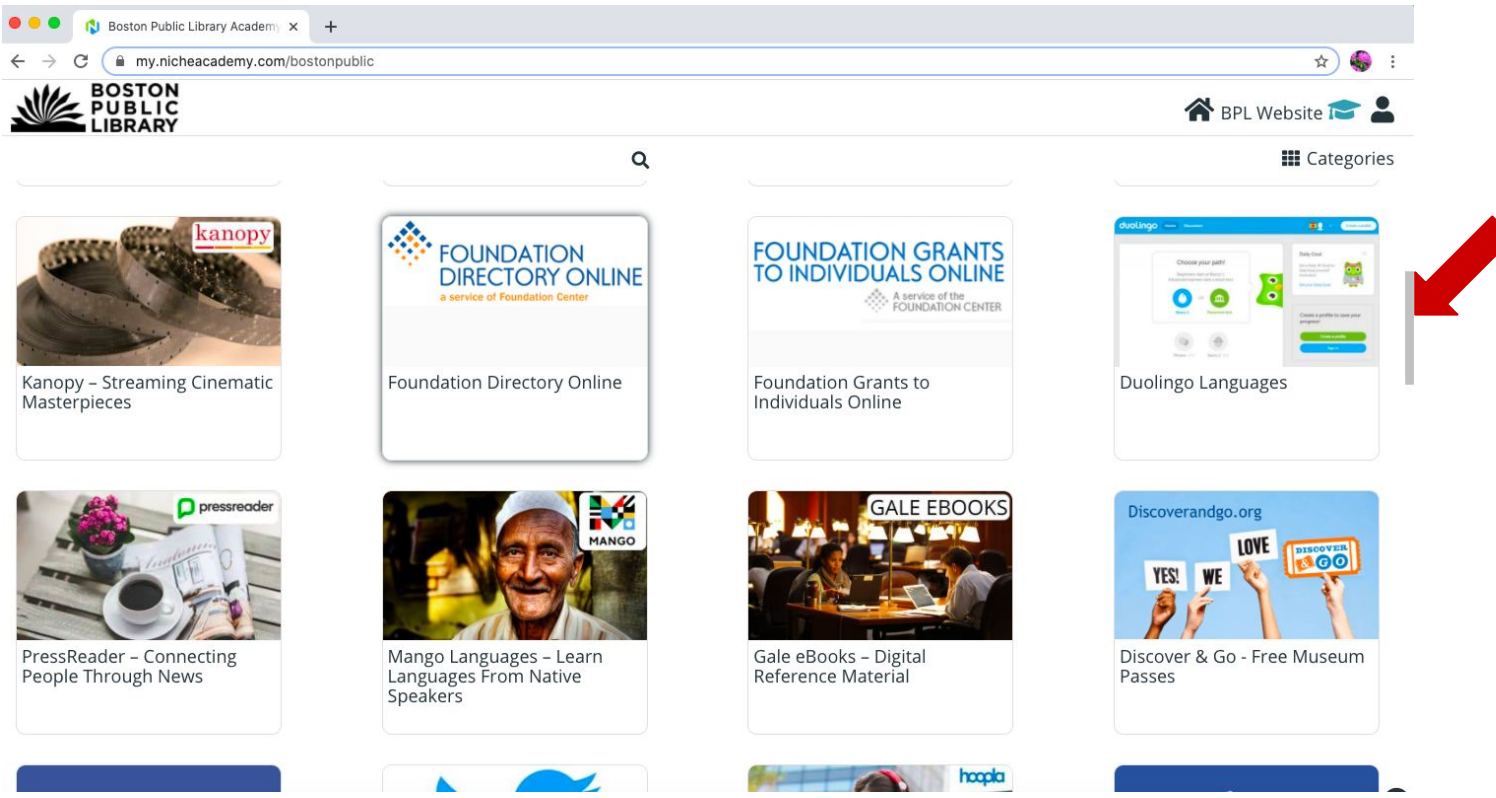

3) Pour rechercher un tutoriel particulier, cliquez sur le symbole de la loupe, et entrez votre sujet. and enter your topic.

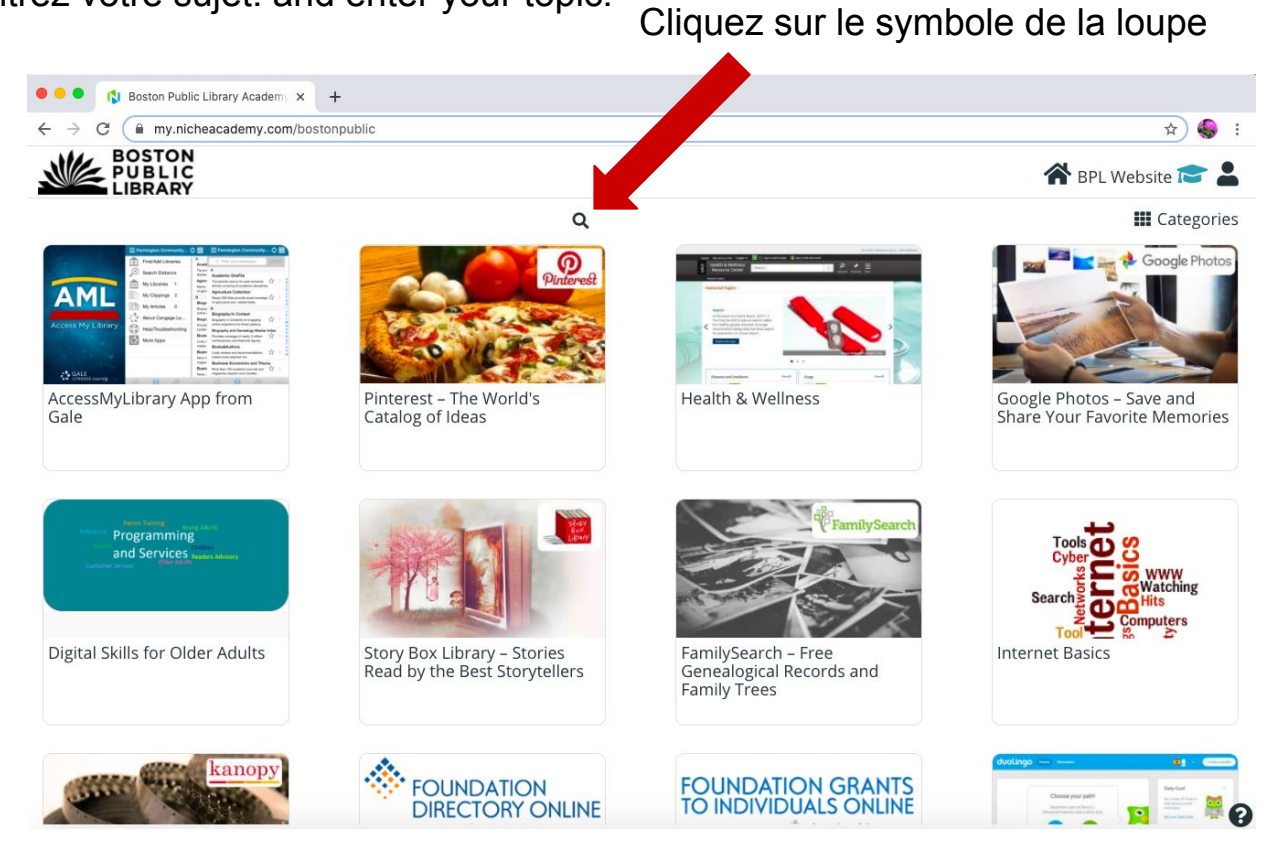

Continued...

Entrez votre sujet dans la barre de recherche.

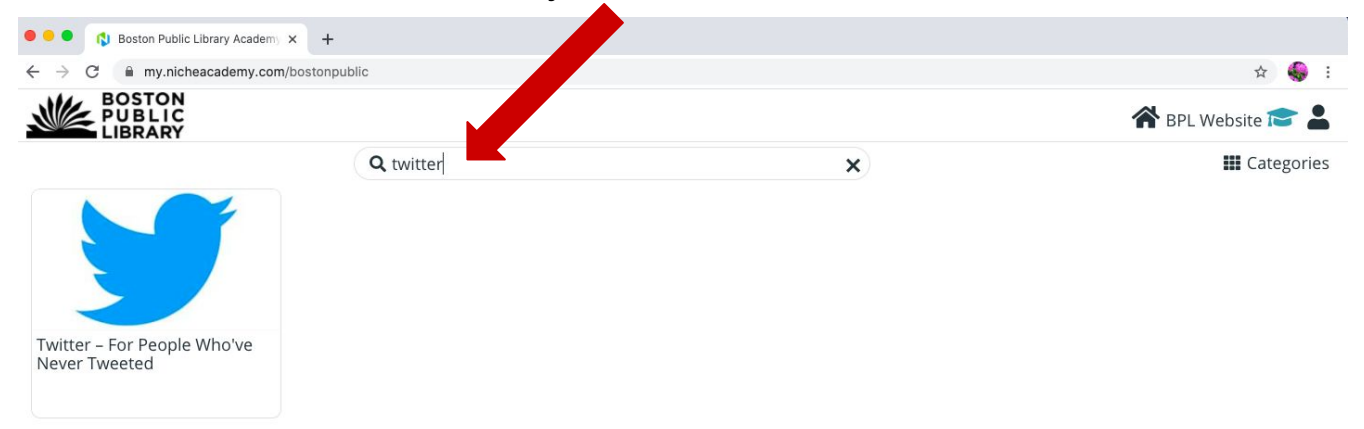

4) Cliquez sur le tutoriel que vous souhaitez consulter.

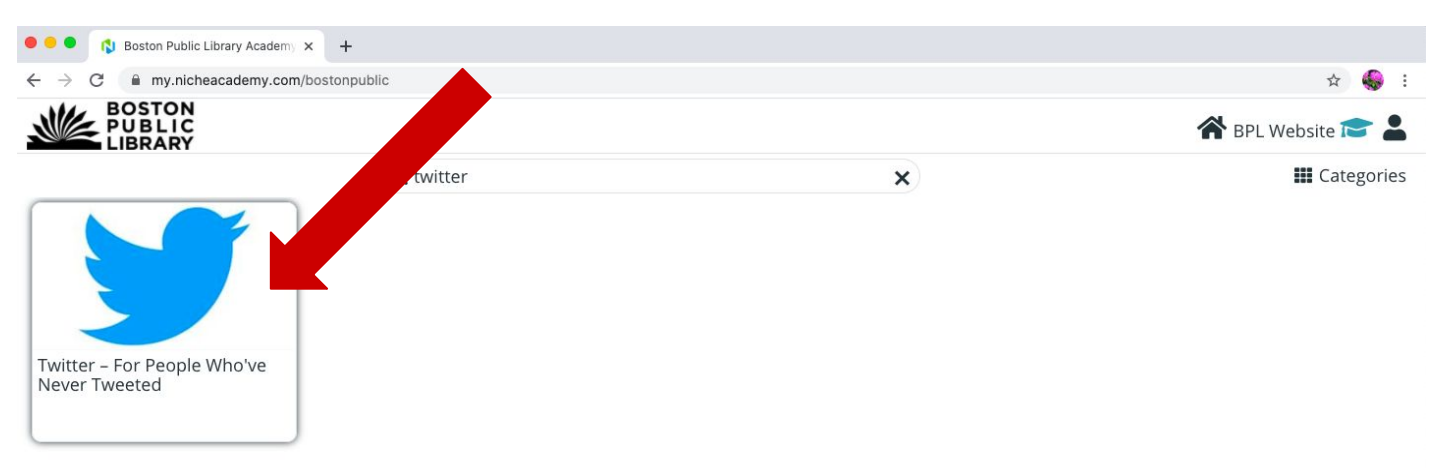

5) Consultez les instructions d'introduction en regardant la vidéo ou en lisant les instructions et appuyez sur le bouton "Commencer" (Begin) pour passer à l'étape suivante.

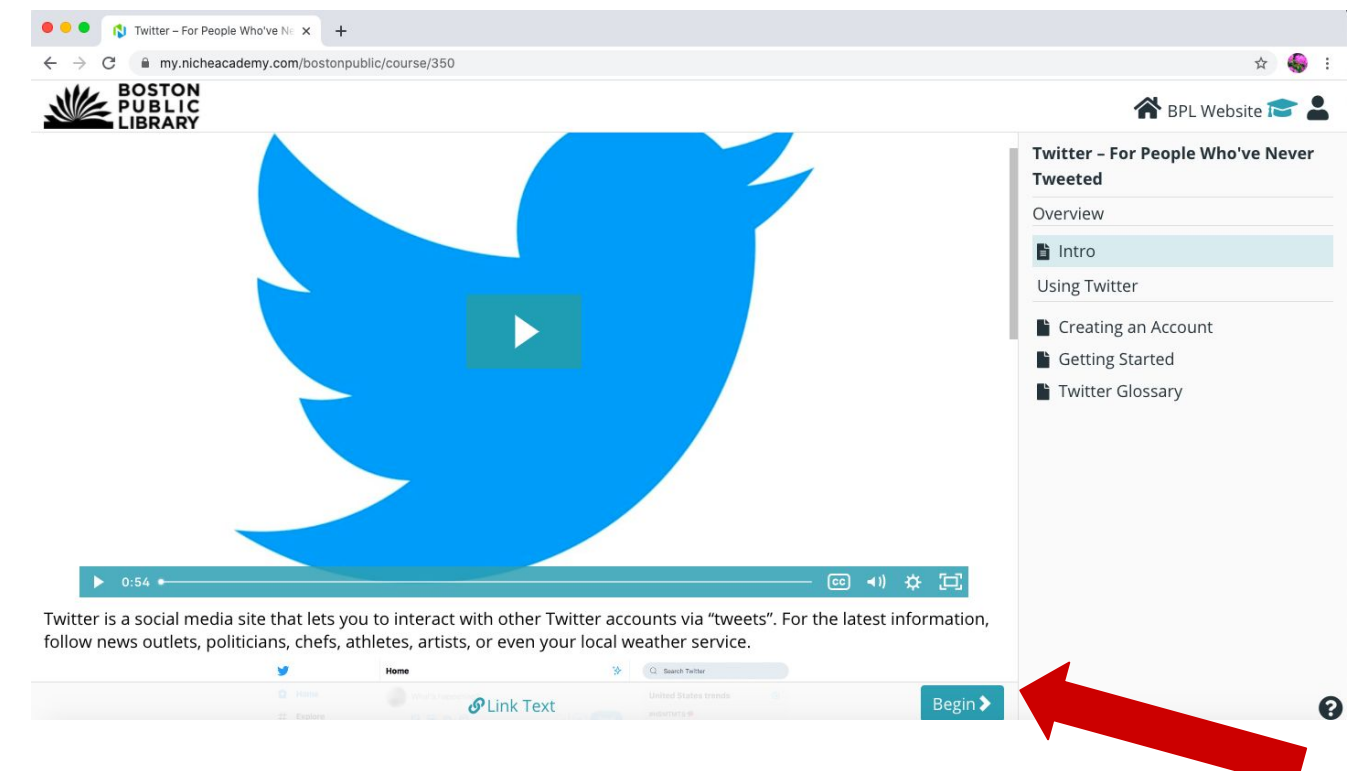

6) Suivez les instructions de l'étape suivante en regardant la vidéo ou en lisant les instructions. Lorsque vous avez terminé l'étape, appuyez sur le bouton "Suivant" (Next) pour continuer. Vous pouvez également appuyer sur le bouton "Précédent" (Prev) pour revenir à l'étape précédente.

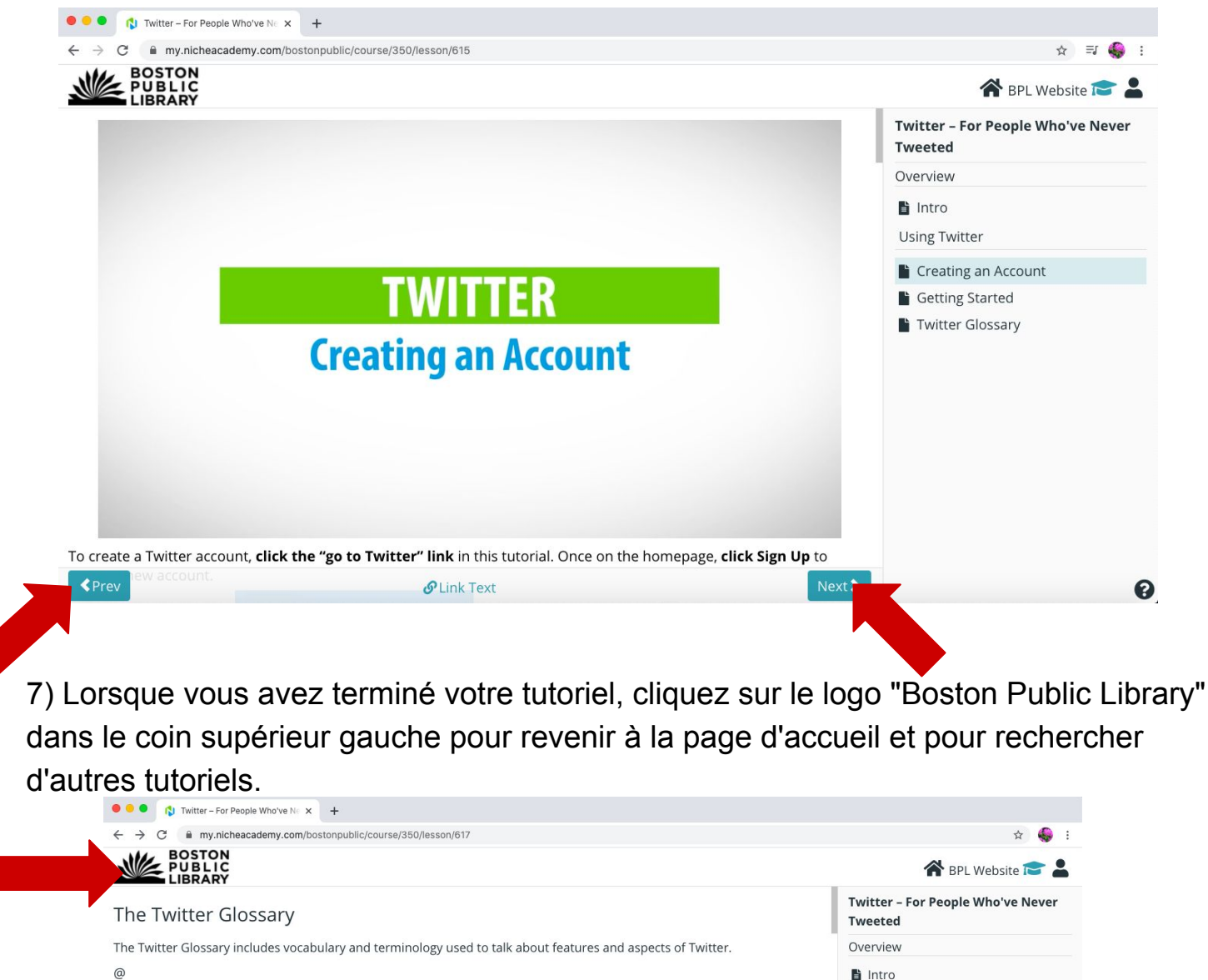

The @ sign is used to call out usernames in Tweets: "Hello @twitter!" People will use your @username to mention you in Tweets, send you a message or link to your profile.

#### @username

A username is how you're identified on Twitter, and is always preceded immediately by the @ symbol. For instance, Katy Perry is @katyperry

### $#$

See "hashtag."

#### Alerts (n.)

Twitter Alerts enable public safety agencies to inform people during emergencies by highlighting critical time-sensitive content with notifications and a unique look.

 $\langle$ Pre *S* Link Text ❸

**Using Twitter** 

Creating an Account Getting Started

Twitter Glossary

Félicitations pour avoir trouvé et suivi un tutoriel !